Data Access 3

# **Using Druid and Apache Hive**

**Date of Publish:** 2018-07-12

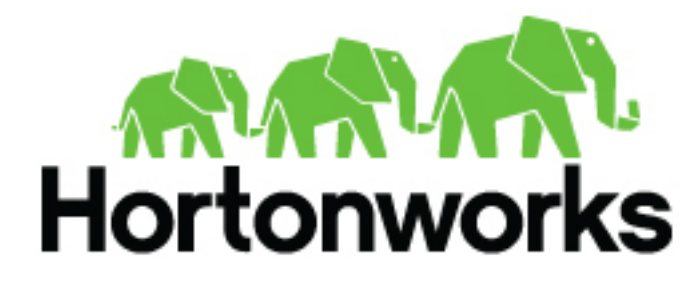

**<http://docs.hortonworks.com>**

# **Contents**

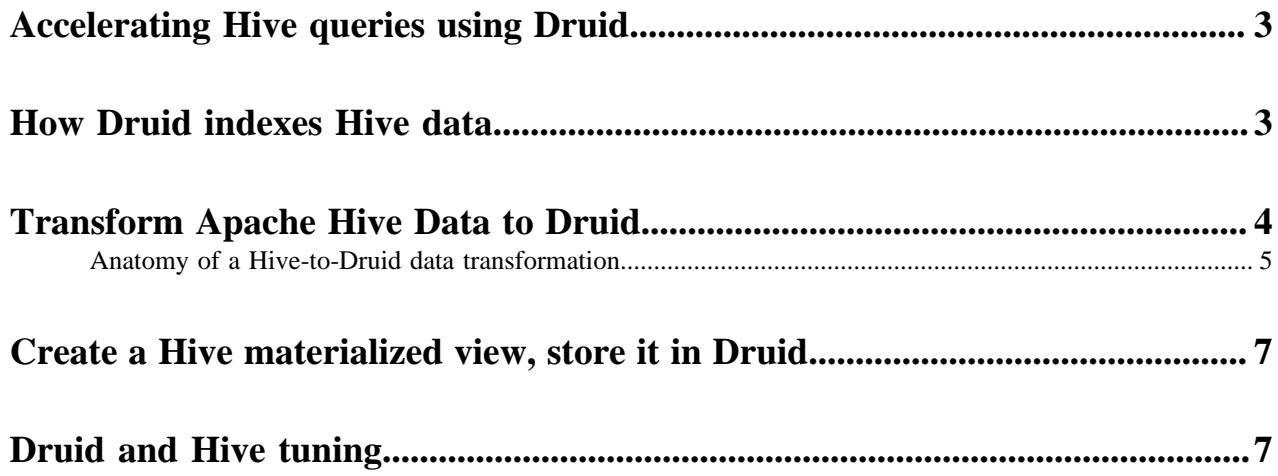

### <span id="page-2-0"></span>**Accelerating Hive queries using Druid**

You can perform interactive analytic queries on real-time and historical data using the HDP integration of Hive and Apache Druid (incubating). You can discover existing Druid data sources as external tables, create or ingest batch data into Druid, set up Druid-Kafka streaming ingestion using Hive, and query Druid data sources from Hive.

The integration of Hive with Druid places a SQL layer on Druid. After Druid ingests data from a Hive enterprise data warehouse (EDW), the interactive and sub-second query capabilities of Druid can be used to accelerate queries on historical data from the EDW. Hive integration with Druid enables applications such as Tableau to scale while queries run concurrently on both real-time and historical data. The following figure is an overview of how Hive historical data can be brought into a Druid environment. Queries analyzing Hive-sourced data are run directly on the historical nodes of Druid after indexing between the two databases completes.

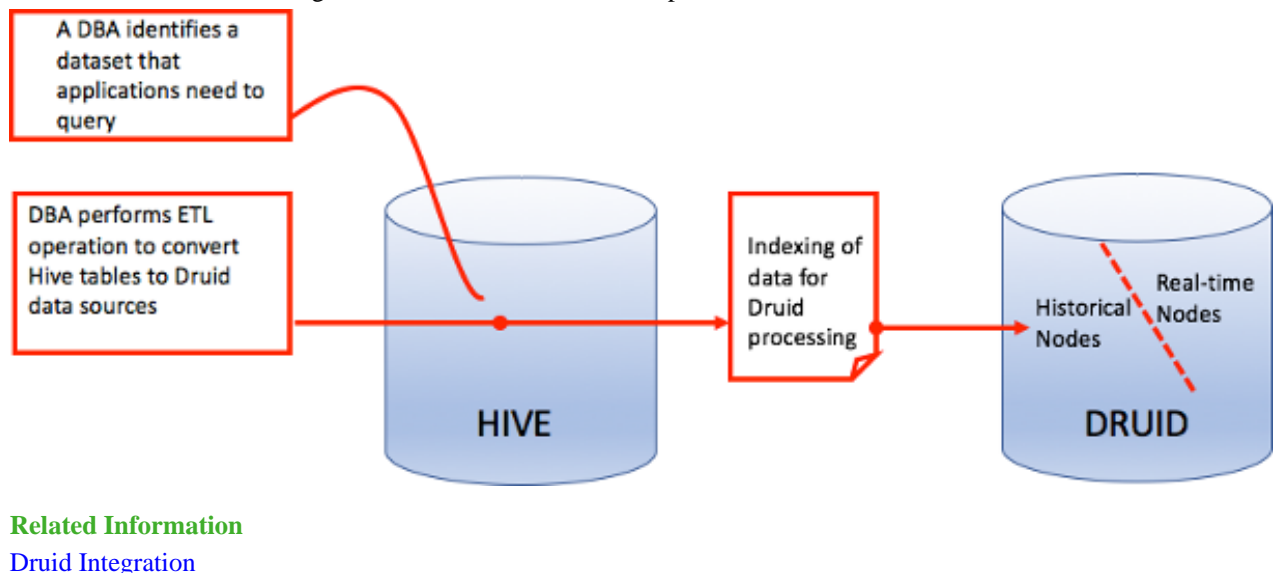

## <span id="page-2-1"></span>**How Druid indexes Hive data**

Before you can create a Druid data source based on Hive data, you must understand how Hive external table data maps to the column orientation and segment files of Druid.

#### **Mapping of a Hive external table to a Druid file**

Each Druid segment consists of the following objects to facilitate fast lookup and aggregation:

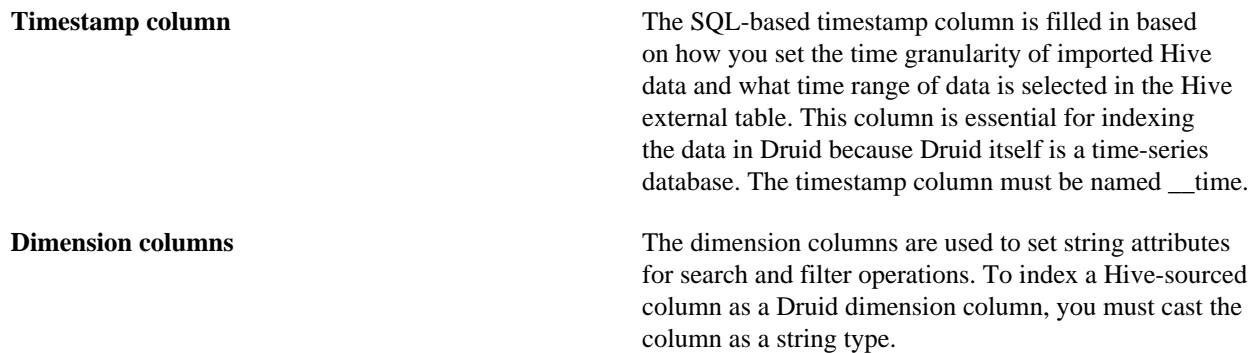

**Metric columns** Metric columns are used to index metrics for use as aggregates or measures. To index a Hive-sourced column as a Druid metric column, you must cast the column as a Hive numeric data type.

The following figure shows how you can categorize Druid data into three types of

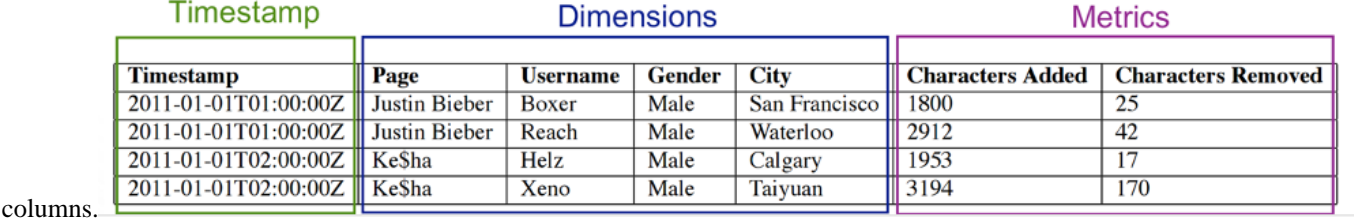

#### **Related Information**

[Druid Integration](https://cwiki.apache.org/confluence/display/Hive/Druid+Integration)

## <span id="page-3-0"></span>**Transform Apache Hive Data to Druid**

You can execute a Hive query to transform data in Hive to a data source in Druid.

#### **Before you begin**

- If you use Kerberos, configure and run Hive low-latency analytical processing (LLAP).
- You set up a table, ssb\_10\_flat\_orc as defined in the [Star Schema Benchmark example](https://hortonworks.com/blog/sub-second-analytics-hive-druid/).

#### **About this task**

A Hive SQL command, an excerpt from the Star Schema Benchmark using the Hive/Druid Integration, invokes the Druid storage handler, specifies Druid segment granularity, and maps selected Hive columns to Druid column types.

#### **Procedure**

- **1.** Put all the Hive data to undergo ETL in a Hive table.
- **2.** Execute a Hive query to set the location of the Druid broker using a DNS name or IP address and port 8082, the default broker text listening port.

SET hive.druid.broker.address.default=10.10.20.30:8082;

If you installed the Hive and Druid services using Ambari, you can skip this step.

**3.** Run a CREATE TABLE AS SELECT statement to create a new Druid datasource from the Hive table you selected in step 1.

The following example pushes Hive data to Druid.

```
CREATE TABLE ssb_druid_hive
STORED BY 'org.apache.hadoop.hive.
druid.DruidStorageHandler'
TBLPROPERTIES (
"druid.segment.granularity" = "MONTH",
"druid.query.granularity" = "DAY")
AS
SELECT
cast(d_year || '-' || d_monthnuminyear || '-' || d_daynuminmonth as
 timestamp) as `_time`,
cast(c_city as string) c_city,
cast(c_nation as string) c_nation,
```

```
cast(c_region as string) c_region,
cast(d_weeknuminyear as string) d_weeknuminyear,
cast(d_year as string) d_year,
cast(d_yearmonth as string) d_yearmonth,
cast(d_yearmonthnum as string) d_yearmonthnum,
cast(lo_discount as string) lo_discount,
cast(lo_quantity as string) lo_quantity,
cast(p_brand1 as string) p_brand1,
cast(p_category as string) p_category,
cast(p_mfgr as string) p_mfgr,
cast(s_city as string) s_city,
cast(s_nation as string) s_nation,
cast(s_region as string) s_region,
lo_revenue,
lo_extendedprice * lo_discount discounted_price,
lo_revenue - lo_supplycost net_revenue
FROM
ssb_10_flat_orc.customer, ssb_10_flat_orc.dates,
 ssb_10_flat_orc.lineorder,
ssb_10_flat_orc.part, ssb_10_flat_orc.supplier
where
lo_orderdate = d_datekey and lo_partkey = p_partkey
and lo_suppkey = s_suppkey and lo_custkey = c_custkey;
```
#### **Related Information**

[Druid Integration](https://cwiki.apache.org/confluence/display/Hive/Druid+Integration)

### <span id="page-4-0"></span>**Anatomy of a Hive-to-Druid data transformation**

A breakdown of the example SQL code that transforms Hive data into a Druid datasource helps you understand how to transform your own data.

#### **SQL example code**

The following SQL statement contains the main elements of a statement that can transform Hive data into a time series-based Druid datasource. You need to replace the values in the statement to match your data warehouse environment and analytics parameters.

```
CREATE TABLE ssb_druid_hive
STORED BY 'org.apache.hadoop.hive.
druid.DruidStorageHandler'
TBLPROPERTIES (
"druid.segment.granularity" = "MONTH",
"druid.query.granularity" = "DAY")
AS
SELECT
cast(d_year || '-' || d_monthnuminyear || '-' || d_daynuminmonth as
timestamp) as `_time`
cast(c_city as string) c_city,
cast(c_nation as string) c_nation,
cast(c_region as string) c_region,
cast(d_weeknuminyear as string) d_weeknuminyear,
cast(d_year as string) d_year,
cast(d_yearmonth as string) d_yearmonth,
cast(d_yearmonthnum as string) d_yearmonthnum,
cast(lo_discount as string) lo_discount,
cast(lo_quantity as string) lo_quantity,
cast(p_brand1 as string) p_brand1,
cast(p_category as string) p_category,
cast(p_mfgr as string) p_mfgr,
cast(s_city as string) s_city,
```

```
cast(s_nation as string) s_nation,
cast(s_region as string) s_region,
lo_revenue,
lo_extendedprice * lo_discount discounted_price,
lo_revenue - lo_supplycost net_revenue
FROM
ssb_10_flat_orc.customer, ssb_10_flat_orc.dates, ssb_10_flat_orc.lineorder,
ssb_10_flat_orc.part, ssb_10_flat_orc.supplier
where
lo_orderdate = d_datekey and lo_partkey = p_partkey
and lo_suppkey = s_suppkey and lo_custkey = c_custkey;
```
#### **Explanation of SQL example**

The following breakdown of the preceding SQL statement explains the main elements of a statement that can transform Hive data into a time series-based Druid datasource. You need to replace the values in the statement to match your data warehouse environment and analytics parameters.

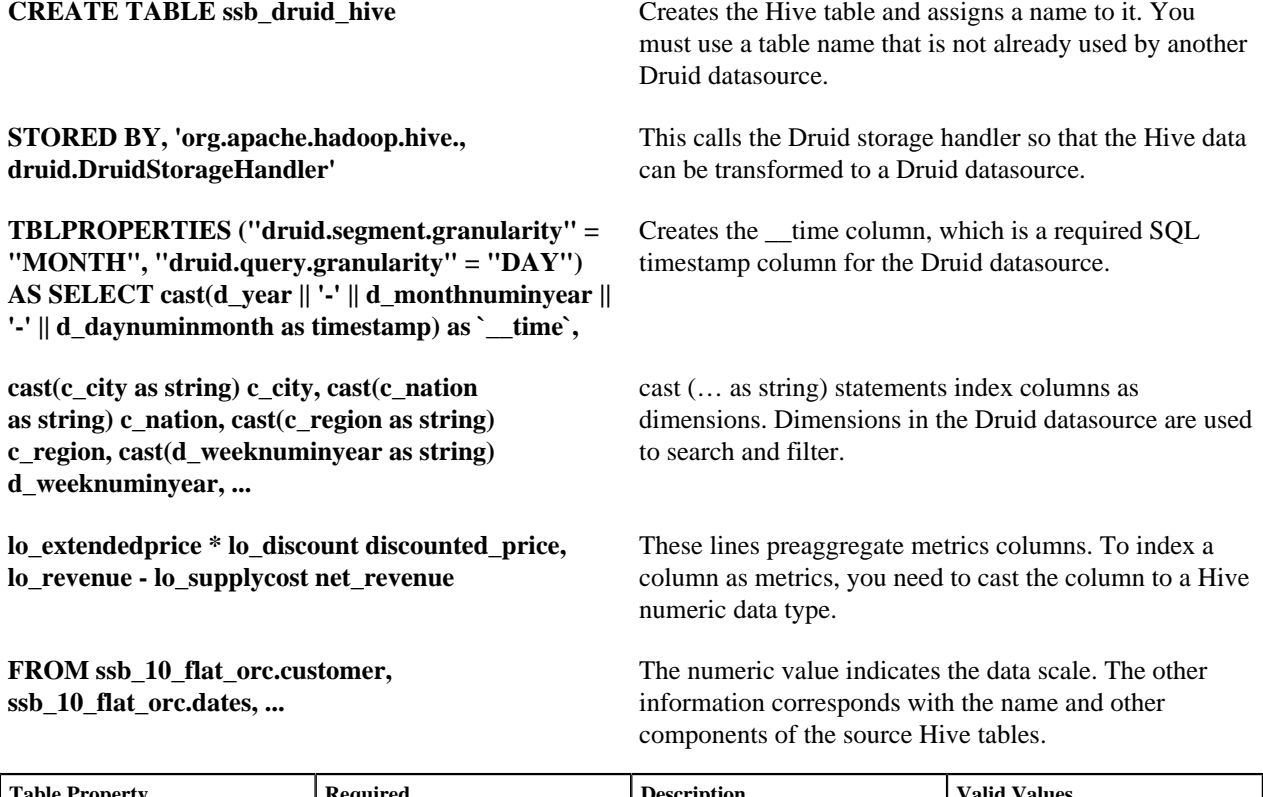

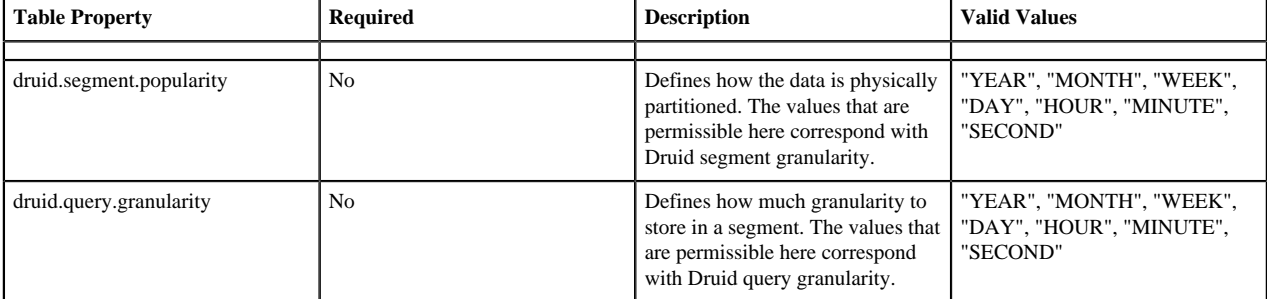

If you need Druid to ingest Hive data that follows the same schema as the first data set that you transformed, you can do so with the INSERT INTO statement.

### <span id="page-6-0"></span>**Create a Hive materialized view, store it in Druid**

You can create a materialized view and store it in Druid using the Druid storage handler.

#### **Before you begin**

- Hive is running as a service in the cluster.
- Druid is running as a service in the cluster.
- You created a transactional table named src that has timestamp, dimension, and metric columns: \_\_time TIMESTAMP, page STRING, user STRING, c\_added INT, and c\_removed INT columns.

#### **About this task**

In this task, you include the STORED BY clause followed by the Druid storage handler. The storage handler integrates Hive and Druid for saving the materialized view in Druid.

#### **Procedure**

**1.** Execute a Hive query to set the location of the Druid broker using a DNS name or IP address and port 8082, the default broker text listening port.

SET hive.druid.broker.address.default=10.10.20.30:8082;

If you installed the Hive and Druid services using Ambari, you can skip this step.

**2.** Create a materialized view store the view in Druid.

```
CREATE MATERIALIZED VIEW druid_mv
  STORED BY 'org.apache.hadoop.hive.druid.DruidStorageHandler'
  AS SELECT __time, page, user, c_added, c_removed
  FROM src;
```
### **Related Information** [Druid Integration](https://cwiki.apache.org/confluence/display/Hive/Druid+Integration)

### <span id="page-6-1"></span>**Druid and Hive tuning**

As administrator, you can set druid.hive properties to improve Druid-Hive performance.

#### **Performance related druid.hive properties**

If Hive and Druid are installed with Ambari, the properties are set and tuned for your cluster automatically. However, you can fine-tune some properties if you detect performance problems with applications that are running the queries. The following list includes some of the Druid properties that can be used by Hive. As an HDP administrator, you can troubleshoot and customize a Hive-Druid integration using these properties.

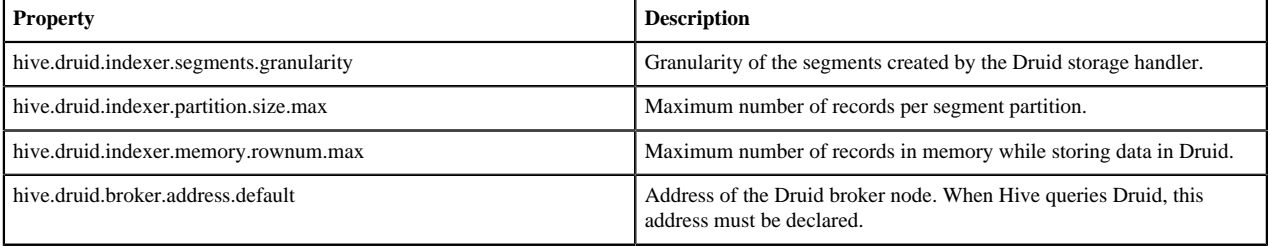

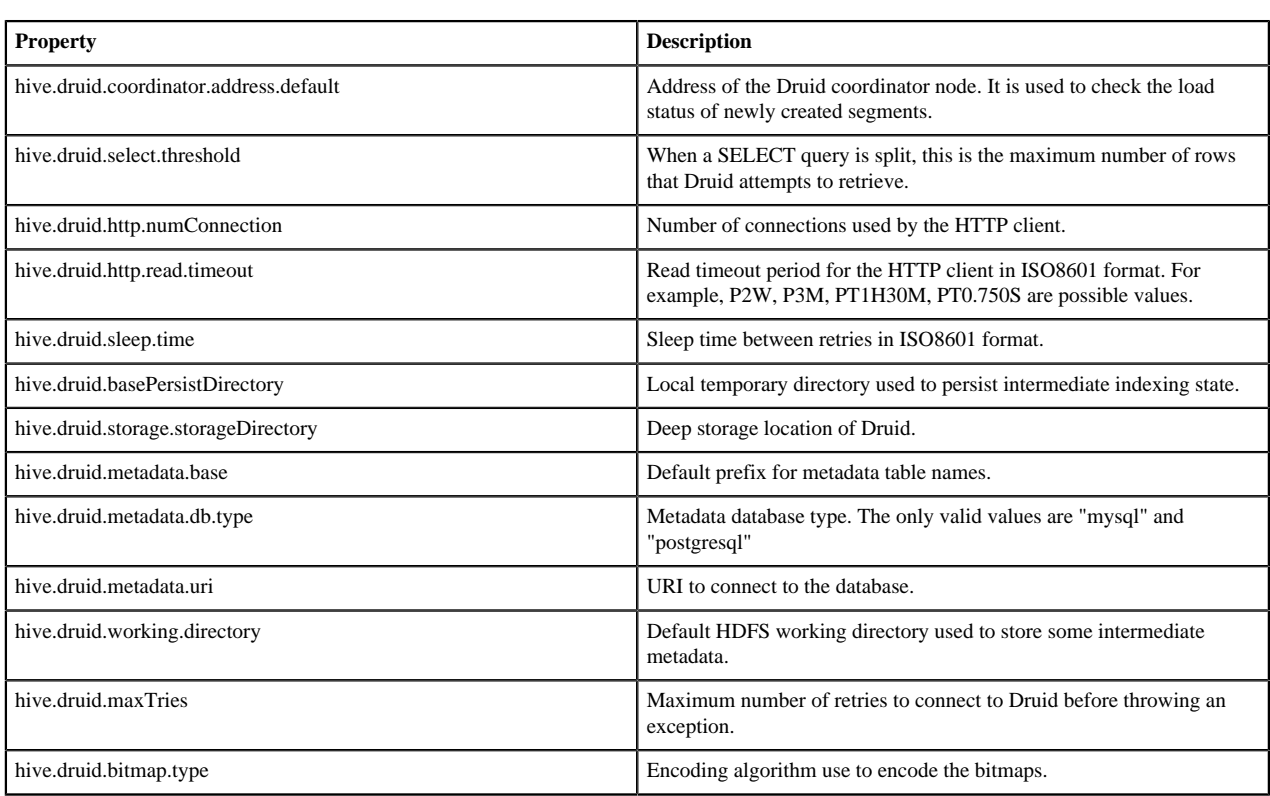

If you installed both Hive and Druid with Ambari, then do not change any of the hive.druid.\* properties other than those above when there are performance issues.

### **Related Information**

[Druid Integration](https://cwiki.apache.org/confluence/display/Hive/Druid+Integration)